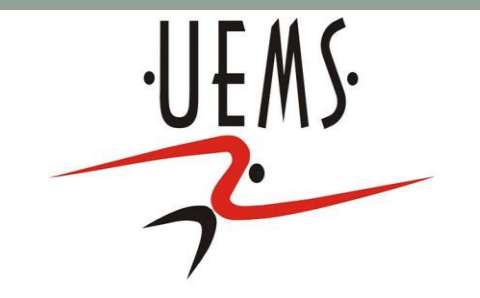

# COMPUTAÇÃO GRÁFICA – TRANSFORMAÇÕES GEOMÉTRICAS

Profa. Mercedes Gonzales Márquez

## Tópicos

- Transformação Geométrica
- As três transformações geométricas básicas: Translação, Escala e Rotação.

## Transformação Geométrica

- Transformação que altera algumas características como posição, orientação, forma ou tamanho das figuras geométricas no espaço.
- Apresentamos as três transformações básicas

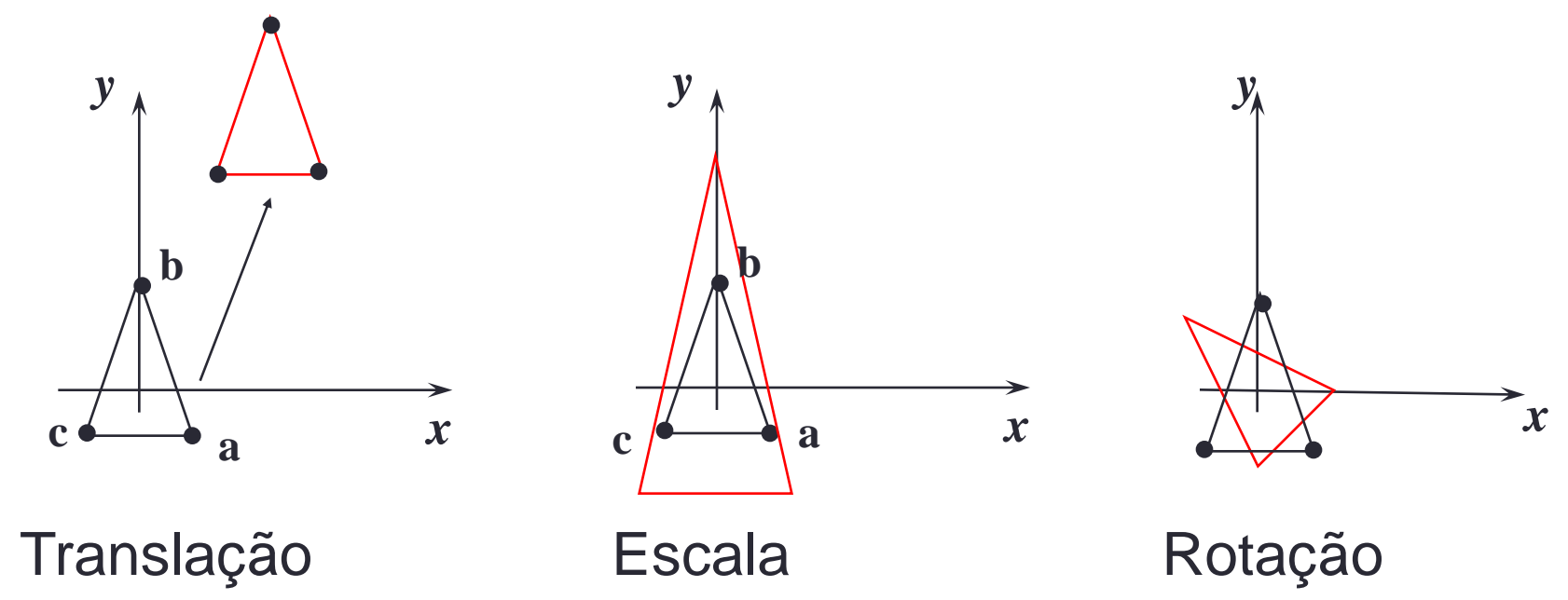

### Objetos disponíveis

A biblioteca GLUT oferece uma coleção de objetos disponíveis em modo sólido e aramado.

*void glutWireSphere(GLdouble radius, GLint slices, GLint stacks);*

•*void glutSolidSphere(GLdouble radius, GLint slices, GLint stacks);* •*void glutWireCube(GLdouble size);*

•*void glutSolidCube(GLdouble size);*

•*void glutWireCone(GLdouble radius, GLdouble height, GLint slices,GLint stacks);*

•*void glutSolidCone(idem);*

•*void glutWireTorus(GLdouble innerRadius, GLdouble outerRadius,GLint nsides, GLint rings);*

•*void glutSolidTorus(GLdouble innerRadius, GLdouble outerRadius,GLint nsides, GLint rings);*

### Objetos disponíveis

- •*void glutWireDodecahedron(GLdouble radius);*
- •*void glutSolidDodecahedron(GLdouble radius);*
- •*void glutWireOctahedron(void);*
- •*void glutSolidOctahedron(void);*
- •*void glutWireTetrahedron(void);*
- •*void glutSolidTetrahedron(void);*
- •*void glutWireIcosahedron(void);*
- •*void glutSolidIcosahedron(void);*
- •*void glutWireTeapot(GLdouble size);*
- •*void glutSolidTeapot(GLdouble size);*

*Veja e rode o programa glutObjects.cpp*

#### Transformações lineares: Translação

Transladar significa movimentar o objeto. Transladamos um objeto transladando todos os seus pontos. Para obter a partir de um ponto (x,y) um novo ponto (x',y') no plano adicionamos quantidades às suas coordenadas.

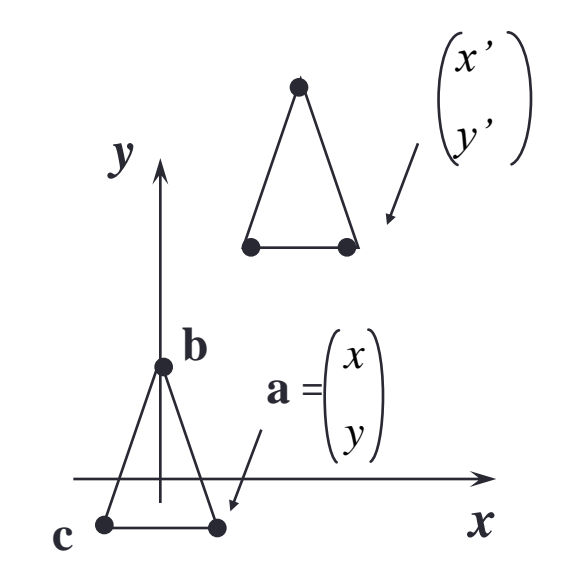

$$
x' = x + t_x, \quad y' = y + t_y
$$

Veja o programa box.cpp.

#### Transformações lineares: Escala

Escalar significa mudar as dimensões de escala. Para isso multiplicamos os valores de suas coordenadas por um fator de escala.

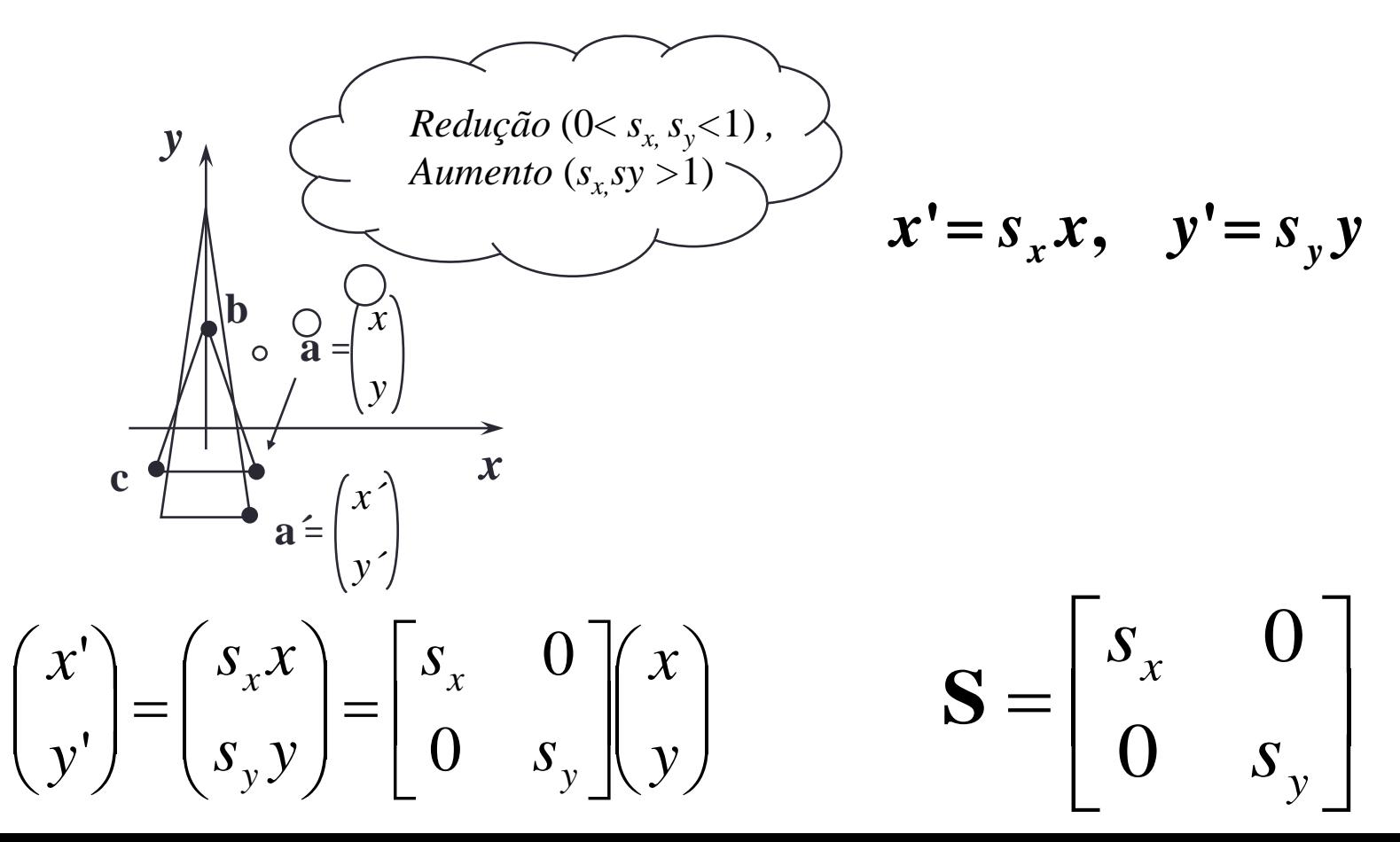

#### Transformações lineares: Rotação

Rotacionar significa girar. Na Figura abaixo mostra-se a rotação de um ponto p em torno da origem (0,0), passando para a posição p'.

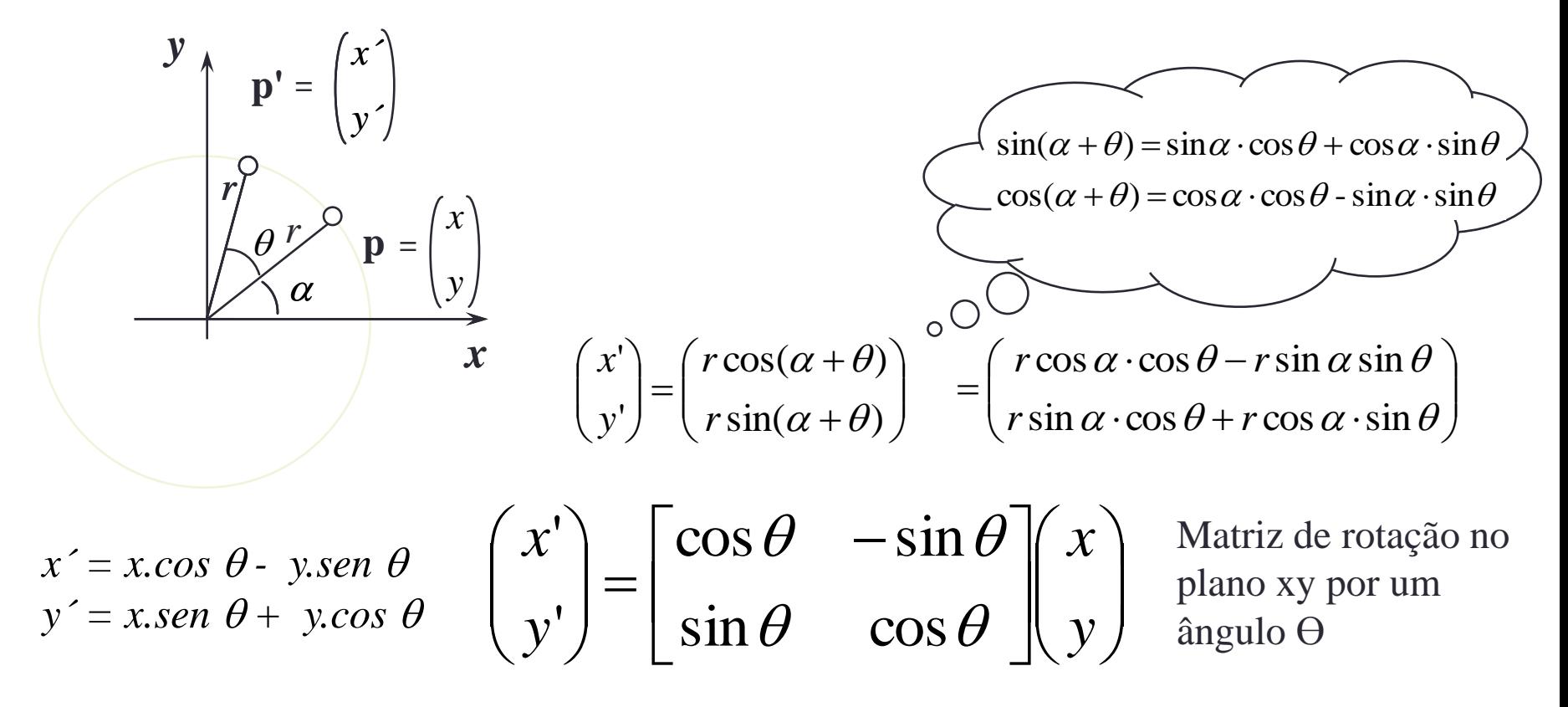

### Resumo - Transformações 2D

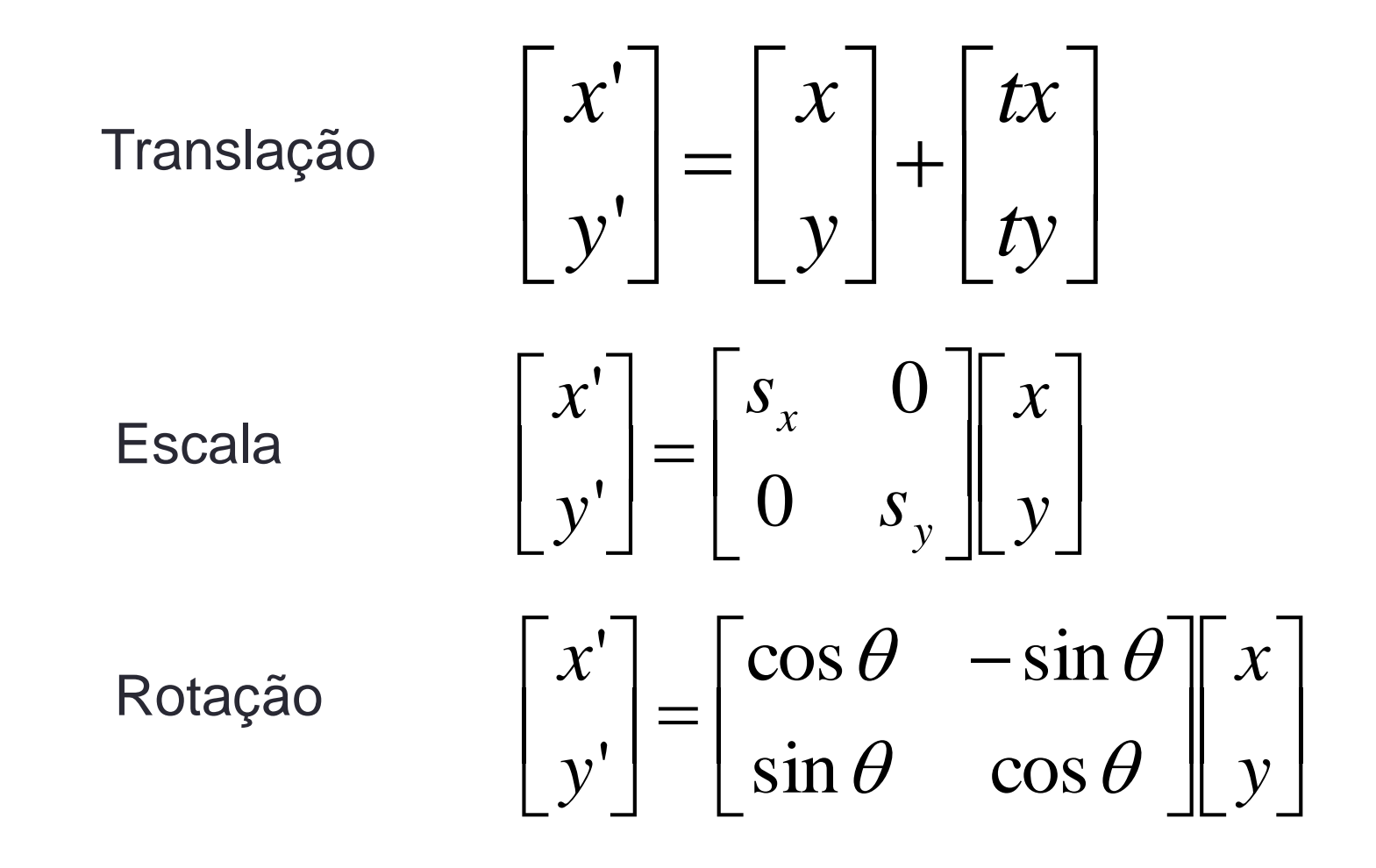

## Transformações 3D

Translação

Escala

Rotação ao redor do eixo z

$$
\begin{bmatrix} x' \\ y' \\ z' \end{bmatrix} = \begin{bmatrix} x \\ y \\ z \end{bmatrix} + \begin{bmatrix} tx \\ ty \\ tz \end{bmatrix}
$$

$$
\begin{bmatrix} x' \\ y' \\ z' \end{bmatrix} = \begin{bmatrix} s_x & 0 & 0 \\ 0 & s_y & 0 \\ 0 & 0 & s_z \end{bmatrix} \begin{bmatrix} x \\ y \\ z \end{bmatrix}
$$

$$
\begin{bmatrix} x' \\ y' \\ z' \end{bmatrix} = \begin{bmatrix} \cos \theta & -\sin \theta & 0 \\ \sin \theta & \cos \theta & 0 \\ 0 & 0 & 1 \end{bmatrix} \begin{bmatrix} x \\ y \\ z \end{bmatrix}
$$

### Rotações 3D

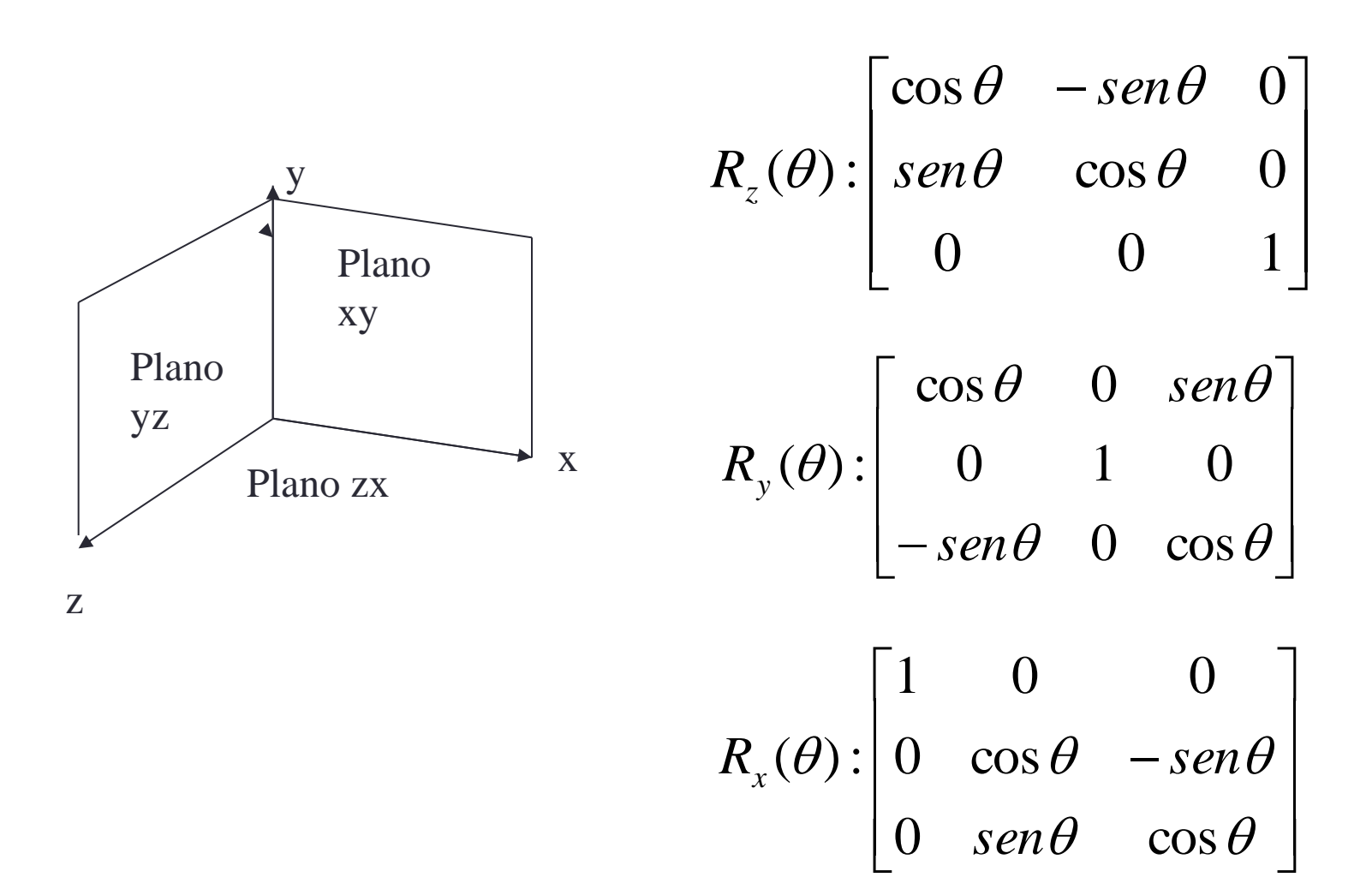

## Coordenadas homogêneas

• Translação não é linear. Como representar em forma de matriz?

 $x' = x + tx$   $y' = y + ty$   $z' = z + tz$ 

• Solução: uso de coordenadas homogêneas

## Coordenadas Homogêneas

● Adiciona uma terceira coordenada w.

- Um ponto 2D passa a ser um vetor com 3 coordenadas
- Uma transformação do sistema homogêneo para o cartesiano se dá pela seguinte relação:  $(x', y') = (x/w, y/w)$
- W=1 a transformação entre os espaços é direta de modo que, (x,y,1) no sistema homogêneo tem os mesmos valores no espaço cartesiano 2D: (x,y).

### Transformações 3D

- Translação glTranslatef(dx, dy, dz) - T(dx, dy, dz):  $\begin{bmatrix} 1 & 0 & 0 & dx \\ 0 & 1 & 0 & dy \\ 0 & 0 & 1 & dz \\ 0 & 0 & 0 & 1 \end{bmatrix}$
- Escala gl $Scalef(Sx, Sy, Sz)$ - S(Sx, Sy, Sz):  $\begin{bmatrix} Sx & 0 & 0 & 0 \\ 0 & Sy & 0 & 0 \\ 0 & 0 & Sz & 0 \\ 0 & 0 & 0 & 1 \end{bmatrix}$

### Transformações 3D

Rotação : glRotatef(angle,x,y,z)

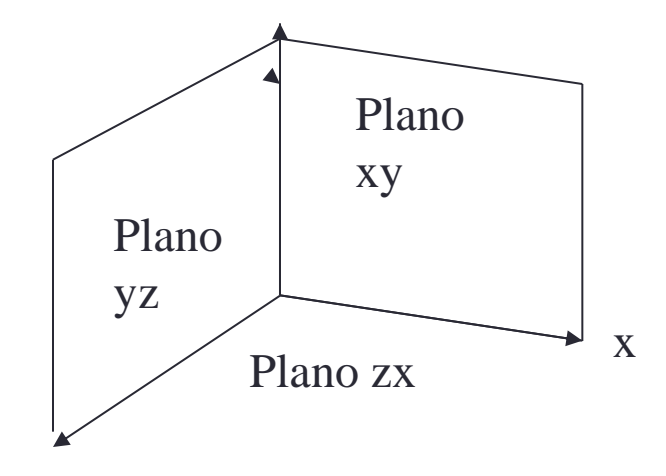

z

$$
R_z(\theta) : \begin{bmatrix} \cos \theta & -\sin \theta & 0 & 0 \\ \sin \theta & \cos \theta & 0 & 0 \\ 0 & 0 & 1 & 0 \\ 0 & 0 & 0 & 1 \end{bmatrix}
$$

$$
R_y(\theta) : \begin{bmatrix} \cos \theta & 0 & \sin \theta & 0 \\ 0 & 1 & 0 & 0 \\ -\sin \theta & 0 & \cos \theta & 0 \\ 0 & 0 & 0 & 1 \end{bmatrix}
$$

$$
R_x(\theta) : \begin{bmatrix} 1 & 0 & 0 & 0 \\ 0 & \cos \theta & -\sin \theta & 0 \\ 0 & \sin \theta & \cos \theta & 0 \\ 0 & 0 & 0 & 1 \end{bmatrix}
$$

Experimento: Adicione um comando de escala no programa box.cpp. Assim: //Modeling transformations glTranslatef(0.0,0.0,-15.0); /\*Leva o objeto dentro do v.visualização\*/ glScalef(2.0,3.0,1.0);

Experimento: Um objeto menos simétrico é mais interessante para trabalhar as transformações. Por exemplo o teapot. Troque o cubo pela chaleira, da seguinte forma: //Modeling transformations glTranslatef(0.0,0.0,-15.0); glScalef(1.0,1.0,1.0); glutWireTeapot(5.0);

Mude sucessivamente os parâmetros da escala substituindo-os pelos seguintes:

- 1. glScalef (2.0,1.0,1.0)
- 2. glScalef (1.0,2.0,1.0)
- 3. glScalef(1.0,1.0,2.0)

Exercício: A transformação (x,y,z)->(-x,y,z) é uma reflexão

(espelhamento) em relação ao plano yz.

- 4. glScalef(-1.0,1.0,1.0)
- 5. glScalef(1.0,-1.0,1.0)
- 6. glScalef(1.0,1.0,-1.0)
- 7. glScalef(-1.0,-1.0,1.0)

Experimento: Troque o comando de escala pelo seguinte comando de rotação em box.cpp:

//Modeling transformations glTranslatef(0.0,0.0,-15.0); glRotatef(60.0,0.0,0.0,1.0); glutWireTeapot(5.0);

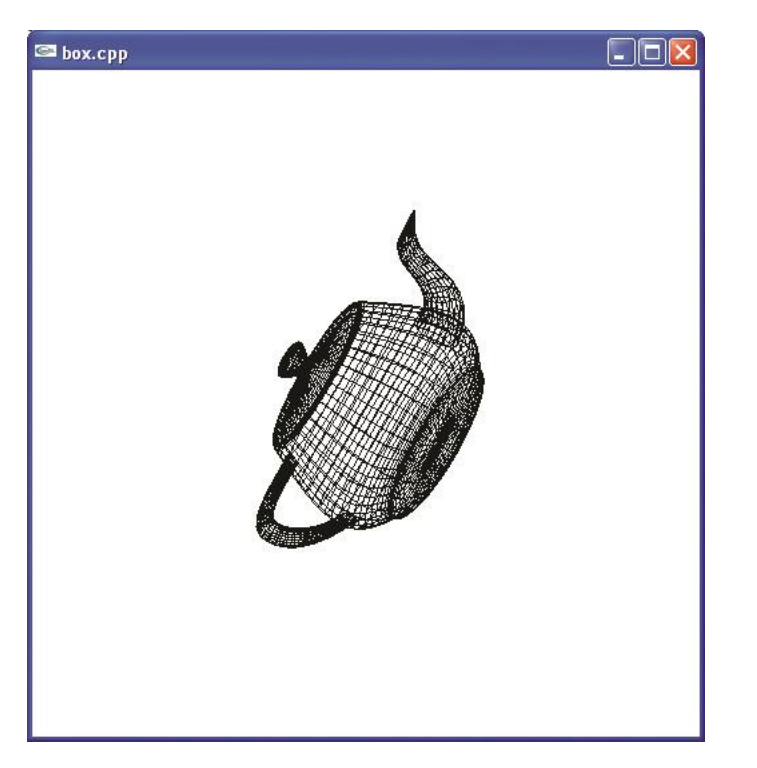

O comando de rotação glRotatef(A,p,q,r) rotaciona cada ponto de um objeto segundo um eixo ao longo a linha desde a origem O=(0,0,0) ao ponto (p,q,r). O ângulo de rotação é A graus, medido em sentido anti-horário quando vemos a origem desde (p,q,r).

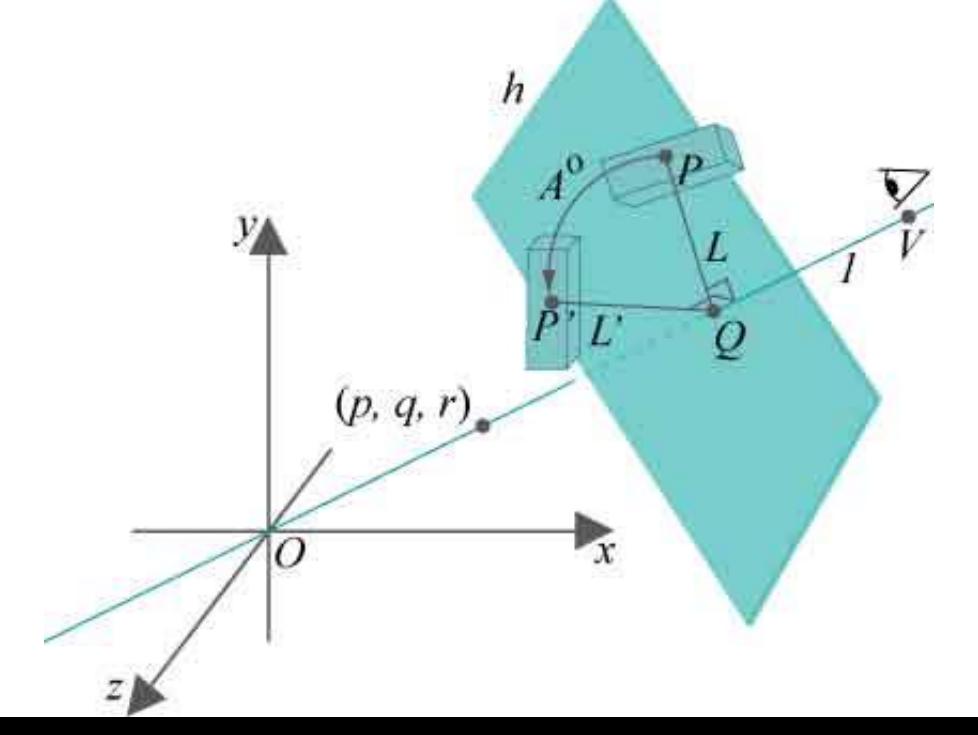

Experimento: Sucessivamente substitua o comando de rotação pelos seguintes, em cada caso tente deduzir qual será o resultado, antes de rodar o programa.

- 1. glRotatef(60.0,0.0,0.0,-1.0)
- 2. glRotatef(-60.0,0.0,0.0,1.0)
- 3. glRotatef(60.0,1.0,0.0.0.0)
- 4. glRotatef(60.0,0.0,1.0.0.0)
- 5. glRotatef(60.0,1.0,0.0.1.0)

Experimento: Aplique três transformações substituindo o bloco correspondente no programa box.cpp.

//Modeling transformations

- glTranslatef(0.0,0.0,-15.0);
- glTranslatef(10.0,0.0,0.0);

glRotatef(45.0,0.0,0.0,1.0)

A caixa é rotacionada 45 graus ao redor do eixo z e então transladada 10 unidades. A primeira translação (0.0,0.0,- 15.0) serve, como já mencionado, para levar a caixa dentro do volume de visualização especificado.

Agora troque as transformações para que a caixa seja primeiro transladada e depois rotacionada.

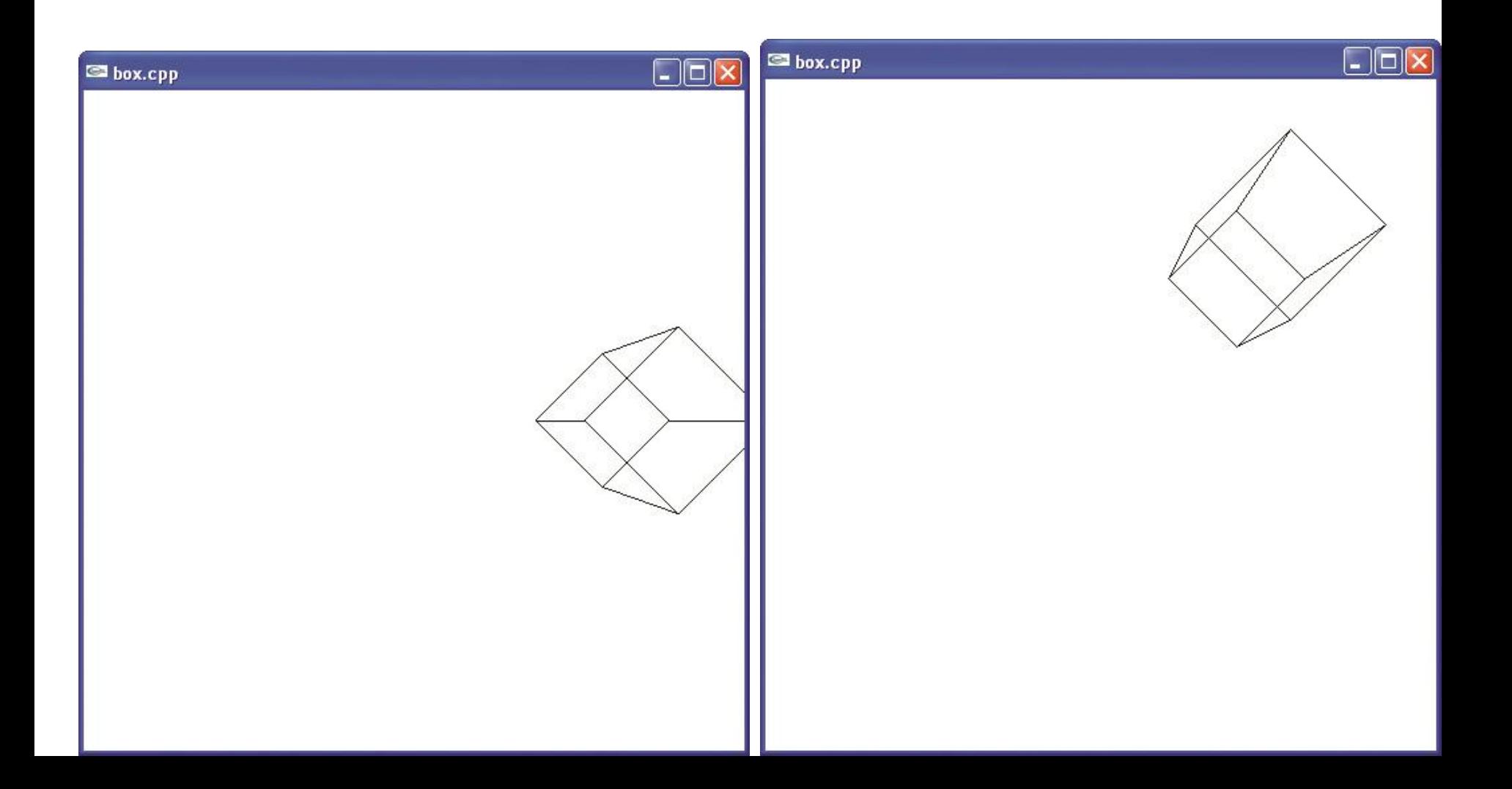

Exercício: Aplique três transformações, esta vez substituindo o bloco correspondente por: //Modeling transformations glTranslatef(0.0,0.0,-15.0); glRotatef(45.0,0.0,0.0,1.0); glScalef(1.0,3.0,1.0); Troque as transformações de forma que tenhamos: //Modeling transformations glTranslatef(0.0,0.0,-15.0); glScalef(1.0,3.0,1.0); glRotatef(45.0,0.0,0.0,1.0); Diga sua conclusão.

A matriz da composição de duas transformações é o produto de suas matrizes. Generalizando, se aplicarmos sucessivamente as transformações tn,tn-1,...,t1 a um vértice V, então temos. t1(t2(...tn(V)...))=M1(M2(...(MnV)...))=(M1M2...Mn)V.

No código

//M=I, inicialmente modelingTransformation  $1$ ; //M=IM1 = M1 modelingTransformation 2;//M=M1M2 ... modelingTransformation n-1; //M=M1M2...Mn-1

modelingTransformation n;//M=M1M2...Mn-1Mn objeto;

Para alterar a orientação de um objeto em torno de um certo ponto, é necessário,

- (1) realizar uma translação para localizar esse ponto na origem do sistema,
- (2) aplicar a rotação desejada e,
- (3) Aplicar uma translação inversa

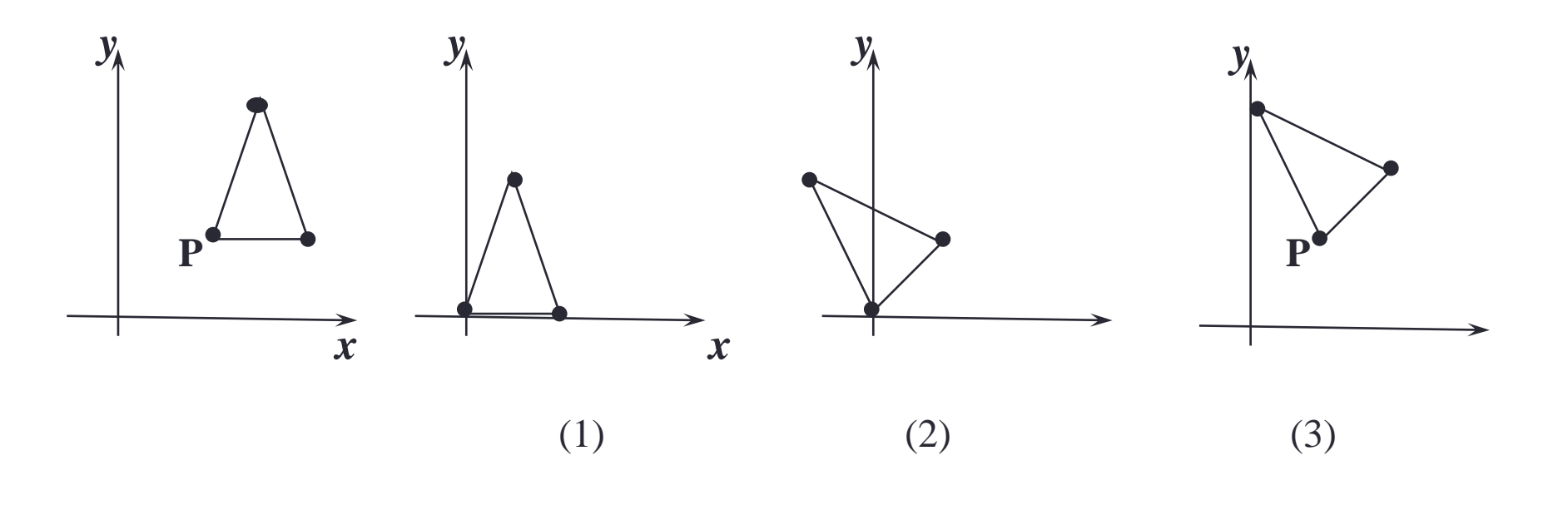

Objeto original Depois da Translação de Após Rotação Após Translação P à origem  $P$  à origem  $P$  à origem  $P$ original and the contract of the contract of the contract of the contract of the contract of the contract of t

```
Faça
```
glTranslatef (0.0,0.0,-15.0);

glTranslatef(7.5,7.5,0.0); /\*Translade de volta\*/

glRotatef(45.0,0.0,0.0,1.0); /\*Rotacione em torno da origem \*/

glTranslatef(-7.5,-7.5,0.0); /\* Translade ate a origem\*/ glRectf(5.0,5.0,10.0,10.0);

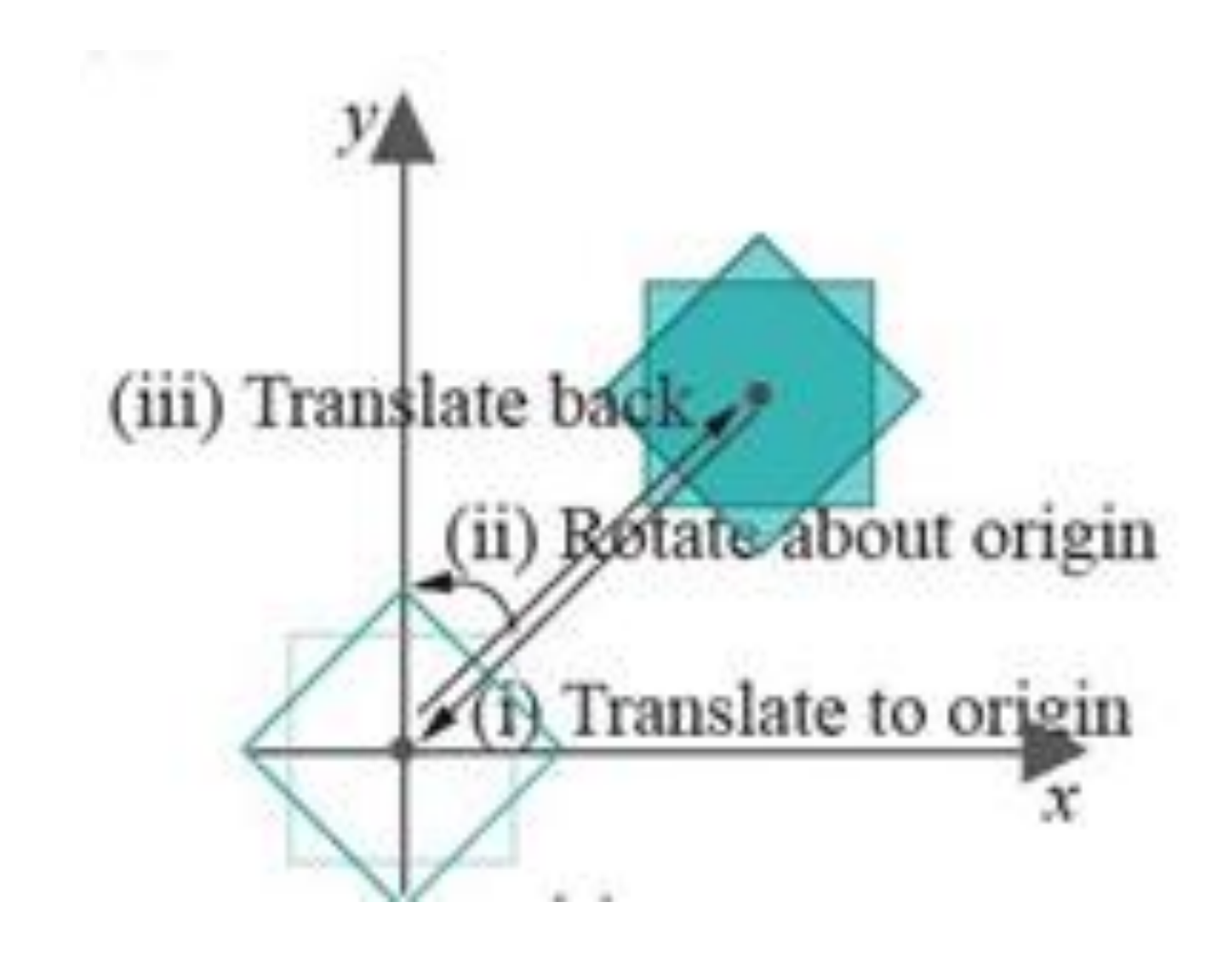

#### Posicionando múltiplos objetos

Substitua a rotina de desenho do box.cpp original pelo seguinte trecho: void drawScene(void) {glClear (GL\_COLOR\_BUFFER\_BIT); glColor 3f(0.0,0.0,0.0); glLoadIdentity(); //Modeling transformations glTranslatef(0.0,0.0,-15.0); //glRotatef(45.0,0.0,0.0,1.0); glTranslatef(5.0,0.0,0.0);

### Posicionando múltiplos objetos

```
glutWireCube(5.0); //Box
//More modeling transformations
glTranslatef(0.0,1.0,0.0);
glutWireSphere(2.0,10,8); //Sphere
glFlush();
}
```
Observe o resultado e compare com o resultado após descomentar o glRotatef.

Experimento: Rode composeTransformations.cpp. Veja o efeito da composição de transformações, pressionando a tecla up sucessivamente.

OpenGL mantém três tipos diferentes de pilhas de matrizes: modelview, projection e texture.

- glMatrixMode(GL\_MODELVIEW);
	- Define a matriz de transformação de visualização. Após isso deve-se definir as transformações geométricas glRotate e/ou glTranslate para orientar e posicionar os objetos em relação da câmera (O comando simplificado gluLookAt pode também ser usado como será visto posteriormente).

Experimento: Deseja-se criar um personagem. Inicia-se com o tronco aproximado por um cubo alongado e posiciona-se uma esfera sobre o topo do cube para simular a cabeça. Substitua o rotina de desenho do programa box.cpp pelo seguinte trecho:

Void drawScene (void) {glClear (GL\_COLOR\_BUFFER\_BIT); glColor 3f(0.0,0.0,0.0); glLoadIdentity(); glTranslatef(0.0,0.0,-15.0); glScalef(1.0,2.0,1.0); glutWireCube(5.0); glTranslatef(0.0,7.0,0.0); glutWireSphere(2.0,10,8); glFlush();

O que você obteve como resultado e por que?

- 1. Considerar um sistema coordenado global fixo.
	- Você tera que pensar que as transformações ocorrem na ordem inversa da que aparecem no código.

```
glTranslatef(5.0,0.0,0.0)
glRotatef(45,0.0,0.0,1.0)
```
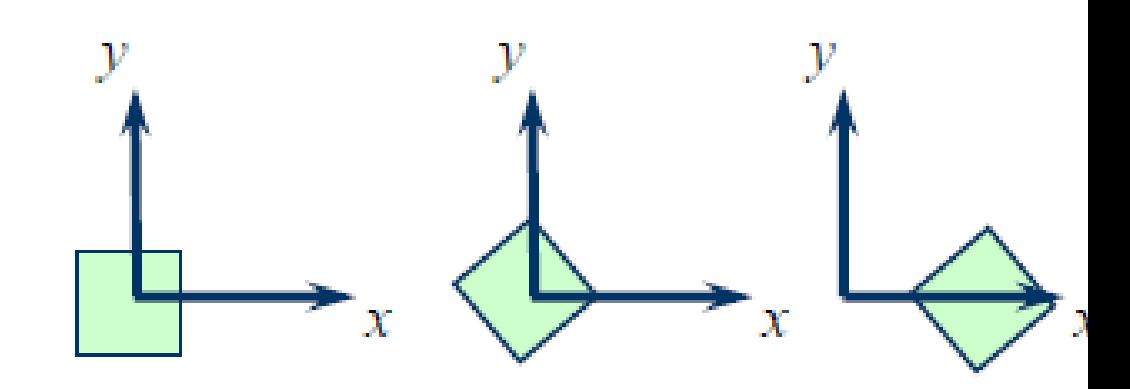

- 1. Considerar um sistema coordenado global fixo.
	- Dependendo do caso, às vezes pensar na ordem inversa pode se tornar confuso.
		- Há uma forma alternativa de pensar nas rotações.

2. Considerar um sistema coordenado local.

Outro sistema é o sistema local móvel associado ao objeto, que faz uso de uma ordem natural das transformações.

Neste caso, o sistema de coordenadas é fixo ao objeto da cena. Todas as operações são relativas ao novo sistema de coordenadas

glTranslatef(5.0,0.0,0.0) glRotatef(45,0.0,0.0,1.0)

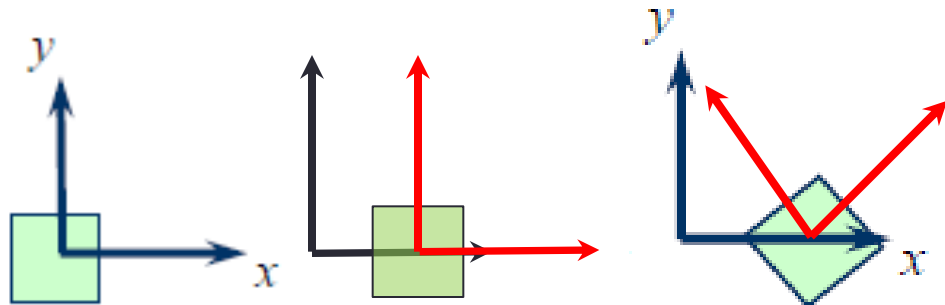

2. Considerar um sistema coordenado local.

E se invertermos a ordem teremos:

glRotatef(45,0.0,0.0,1.0) glTranslatef(5.0,0.0,0.0)

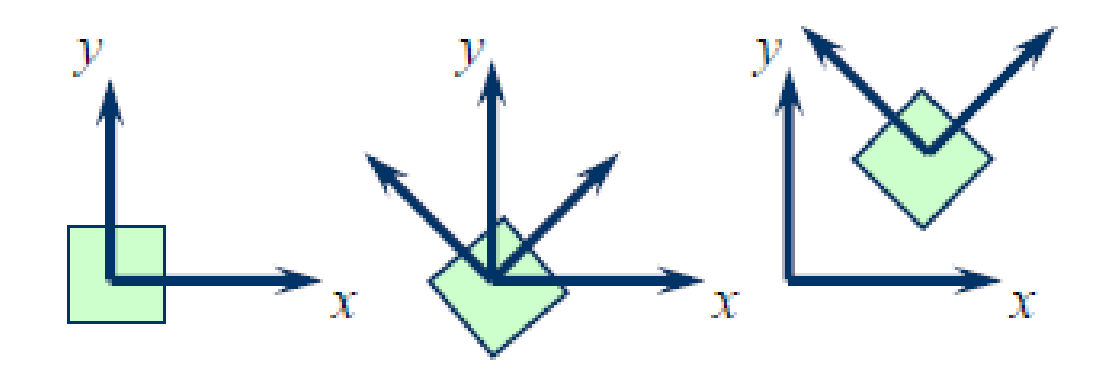

As vezes queremos construir objetos hierarquicos nos quais objetos complicados são construidos a partir de objetos mais simples. Por exemplo,

(a)Uma mesa ou

(b)um automovel com 4 rodas onde cada uma delas é ligada ao carro com cinco parafusos.

(c)O corpo humano

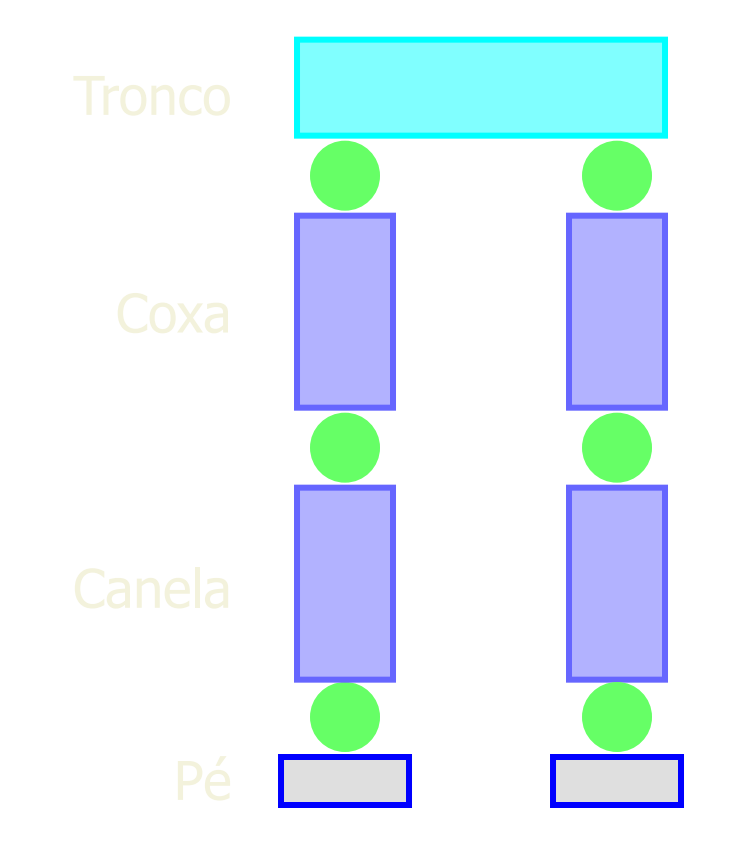

Os passos para desenhar um carro serião:

-Desenhe o corpo do carro.

-Guarde a posição onde estamos e translade à direita a roda da frente.

-Desenhe a roda e elimine a última translação talque a posição corrente esteja de volta na origem do carro.

-Guarde a posição onde estamos e translade à esquerda a roda da frente ....

Assim, para cada roda, desenhamos a roda, guardamos a posição onde estamos, e sucessivamente transladamos a cada uma das posições que os parafusos são desenhados, eliminamos as transformações depois que cada parafuso é desenhado.

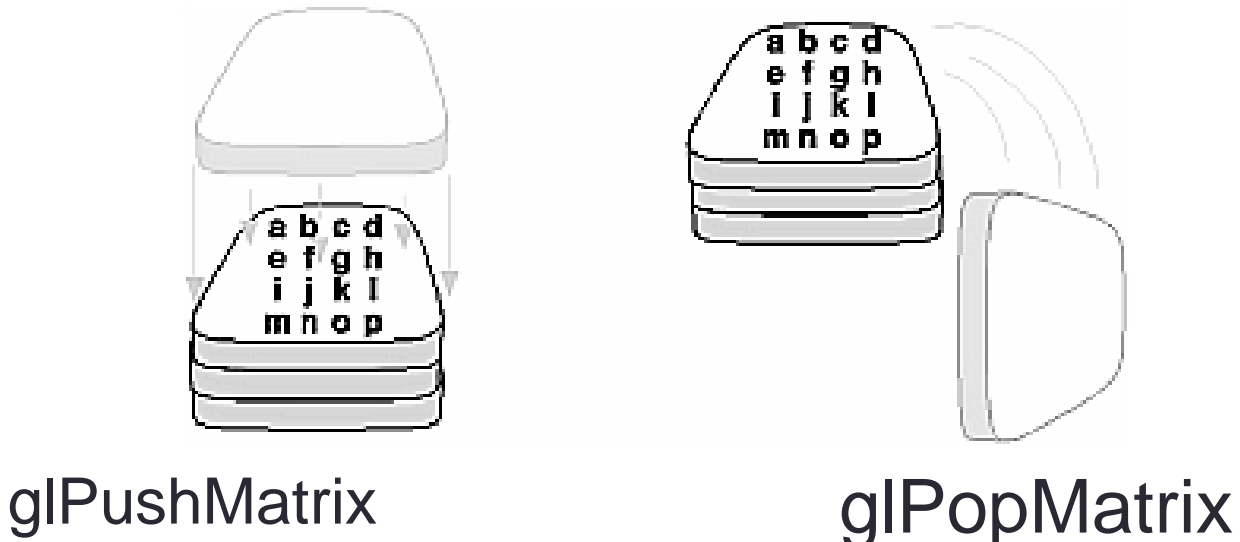

```
Desenhe um automovel asumindo que existem as rotinas 
 que desenham o corpo do carro, a roda e o parafuso.
Example 3-4: Pushing and Popping the Matrix
draw_wheel_and_bolts(){
 long i;
 draw_wheel();
 for(i=0; i<5; i++){
   glPushMatrix();
   glRotatef(72.0*i,0.0,0.0,1.0);
   glTranslatef(3.0,0.0,0.0);
   draw_bolt();
   glPopMatrix();
 }}
```

```
draw_body_and_wheel_and_bolts(){
 draw_car_body();
 glPushMatrix();
 glTranslatef(40,0,30); /*move to first wheel position*/
 draw_wheel_and_bolts();
 glPopMatrix();
 glPushMatrix();
 glTranslatef(40,0,-30); /*move to 2nd wheel position*/
 draw_wheel_and_bolts();
 glPopMatrix();
... /*draw last two wheels similarly*/
}
```
#### Orientar a câmera em direção da cena (transformação de visualização)

A câmera em OpenGL "por default" tem sua posição na origem de coordenadas (0,0,0) e a sua orientação é com vetor up=(0,1,0). Existem duas opções para mudar sua posição e orientação:

(1) Usar glTranslate\*() e glRotate\*(). Move a camera ou move todos os objetos em relação a uma camera fixa; (2) gluLookAt()

### Visualizando devidamente o objeto (Exemplo)

• Objeto e câmera na origem

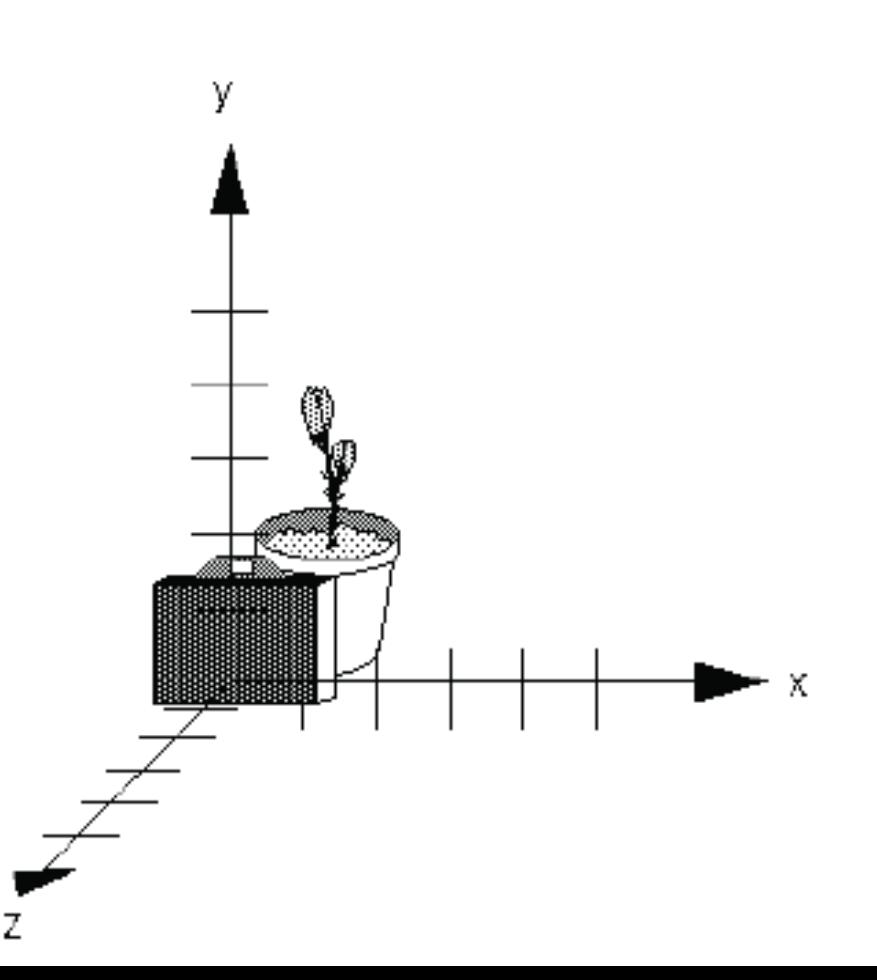

### Visualizando devidamente o objeto

Com a câmera na origem (0,0,0) não posso visualizar devidamente um objeto na posição (0,0,0)

Para visualizá-lo tenho duas opções:

- (a) Mudar a câmera, ou
- (b) Mudar o objeto

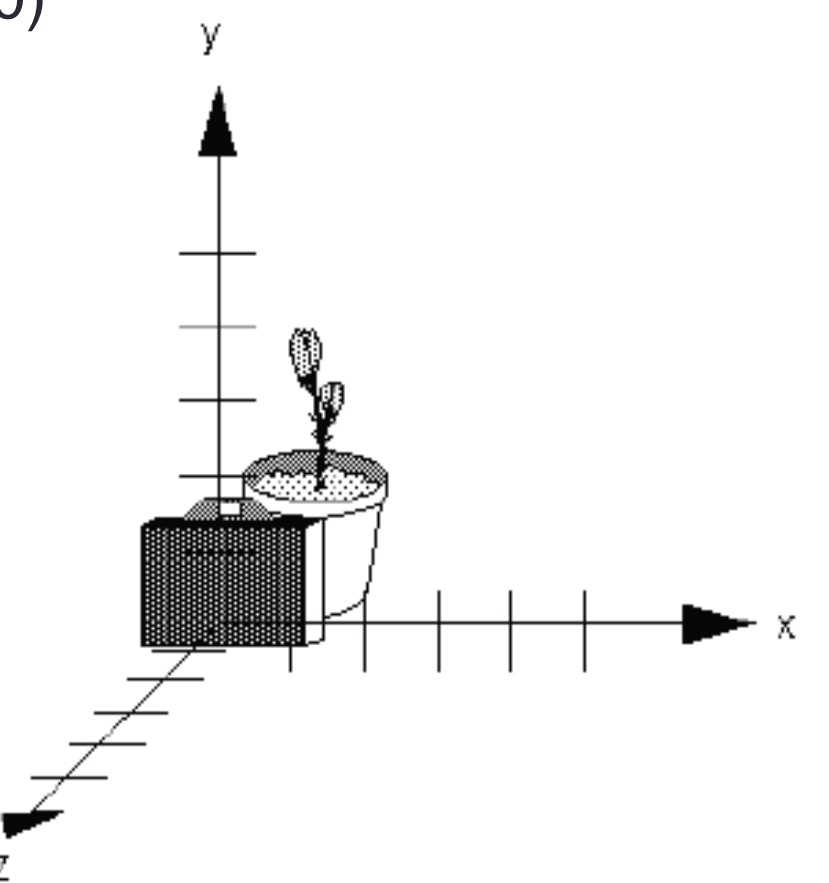

#### **Usando glTranslate() e glRotate()**

glTranslatef(0.0, 0.0, -5.0); (b) Mudando o objeto

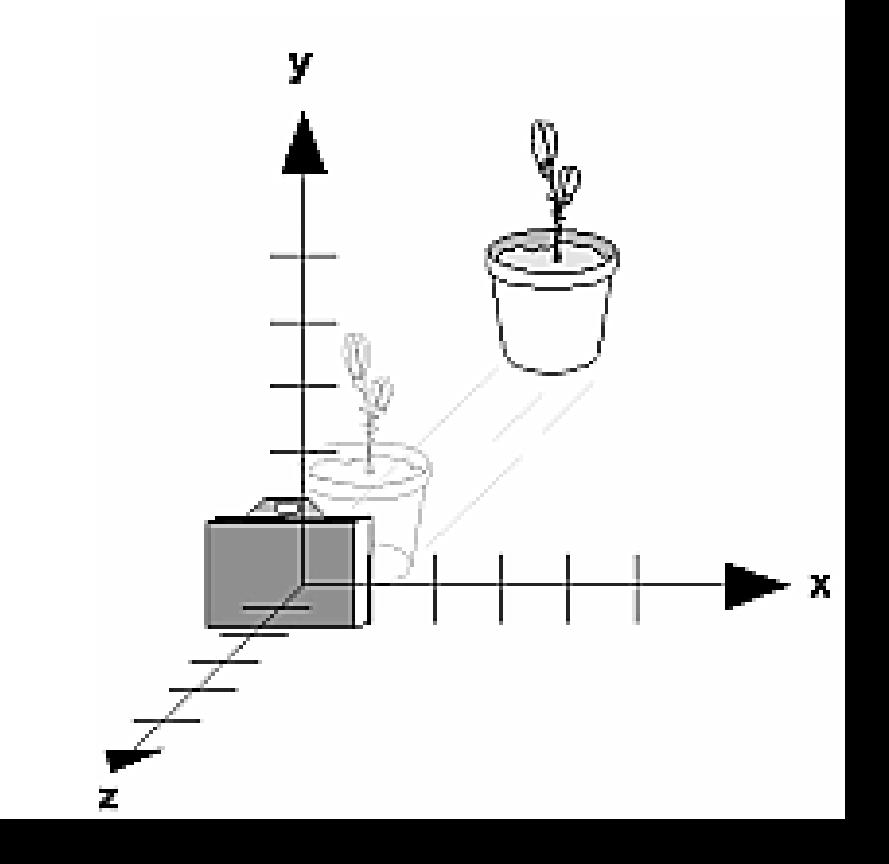

## Usando gluLookAt

gluLookAt(eyex, eyey, eyez, centerx, centery, centerz, upx, upy, upz) (a) Mudando a câmera

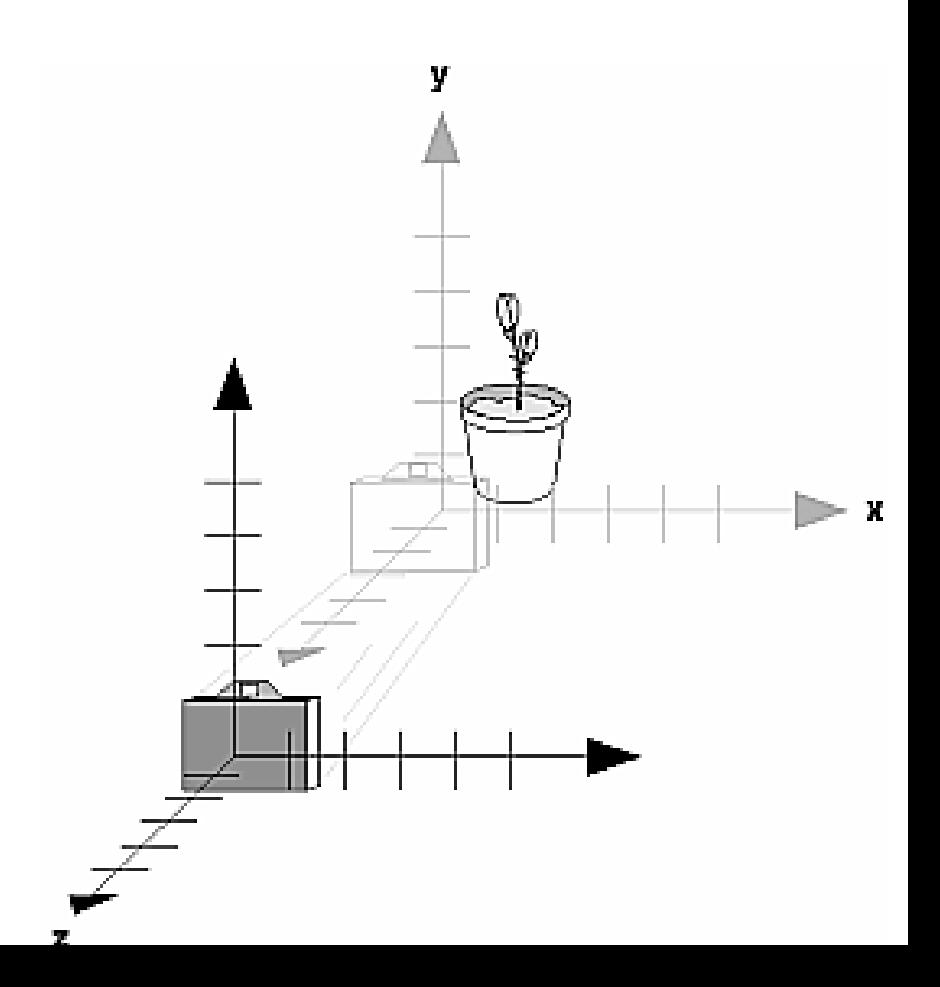

# gluLookAt

- A cena é construída na origem e definimos uma posição arbitrária para a câmera
- void gluLookAt (eyex, eyey, eyez,

centerx, centery, centerz,

upx, upy, upz);

- Eye: localização da camera
- Center: para onde a camera aponta
- Up: vetor de direção de topo da camera

# gluLookAt

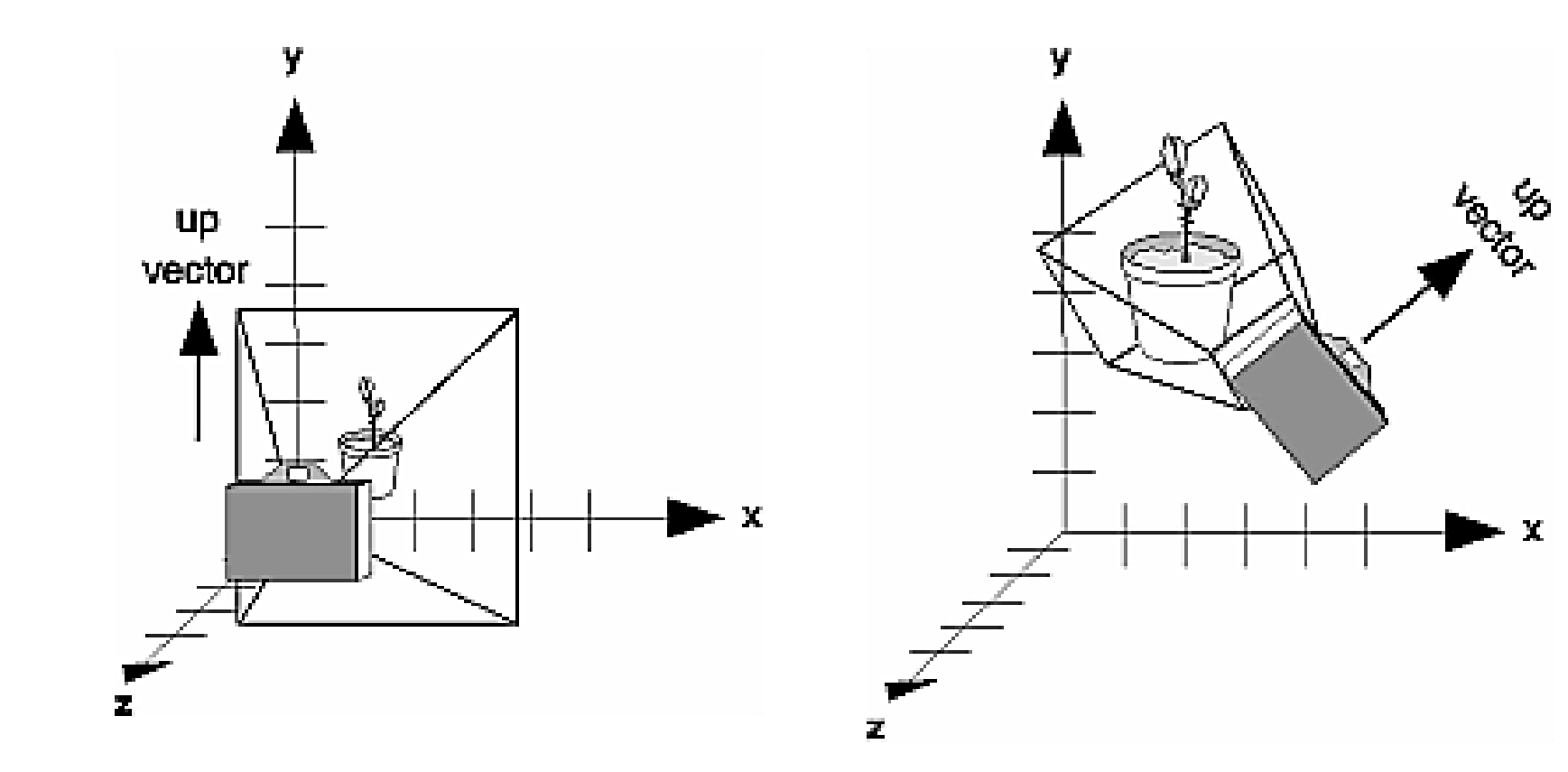

# Exemplo – Cubo (Programa cube.c)

Um cubo é escalado pela transformação de modelagem glScalef (1.0, 2.0, 1.0). A transformação de visualização **gluLookAt()**, posiciona e orienta a câmera em direção do cubo. As transformações de projeção e viewport são também especificadas.

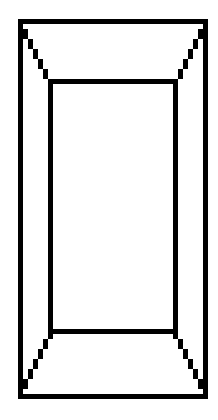

### Exercício

(1)Faça um programa C/OpenGL que desenhe uma mesa retangular, a partir de cubos (glutWireCube) e transformáções de modelagem.

(2)Oriente devidamente a câmera, de forma que obtenhamos as seguintes imagens da mesa:

(a)  $\qquad \qquad$  (b)  $\qquad \qquad \textbf{(c)} \qquad \qquad \textbf{(d)}$ 

### Exercício

(3) O programa planet.c usa **glRotate\*()** para rotacionar um planeta ao redor do sol e para rotacionar o planeta ao redor do seu próprio eixo.

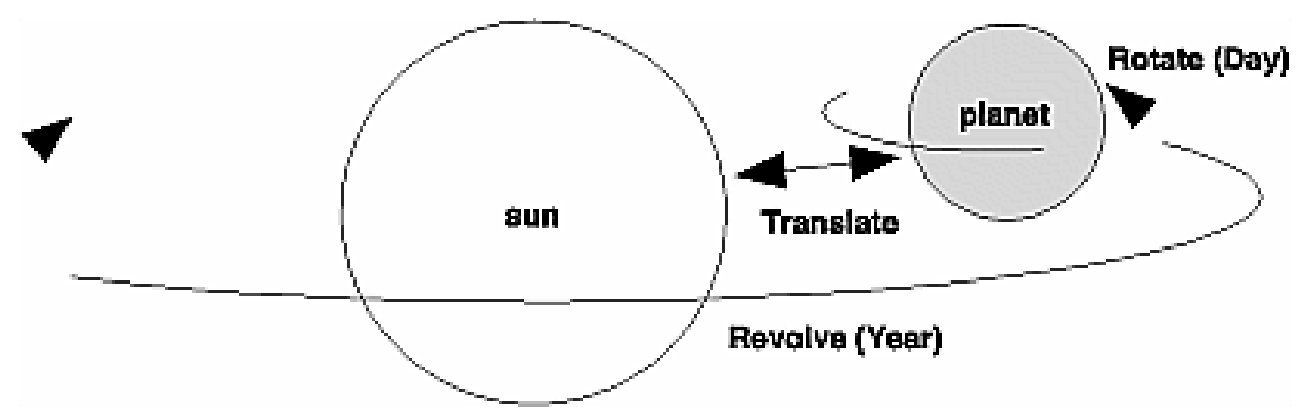

 Modifique o programa para que acrescente mais dois planetas com seus respectivos satélites. Como se trata de objetos hierárquicos use glPushMatrix e glPopMatrix (vide aula).

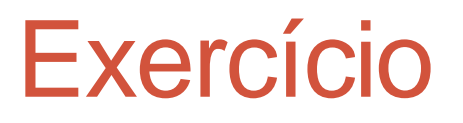

(4) O programa robot.c constrói o braço articulado de um robô usando dois "cubos alongados". O robô possui articulações no ombro e no cotovelo.

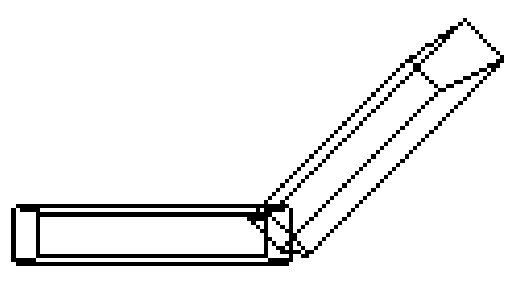

 Modifique o programa para que acrescente a mão e dedos.

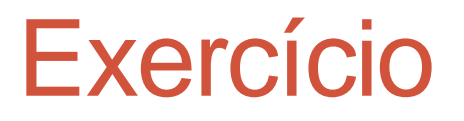

(5) Seguindo as orientações dadas faça um programa que desenhe um carro com cinco parafusos em cada uma das suas quatro rodas.